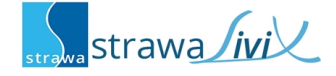

### **strawaLiviX Raumsensor Heizen WiFi**

Digitaler Raumtemperatursensor mit Kommunikation per Wifi Modul 2,4 GHz in Verbindung mit der strawaLiviX Box.

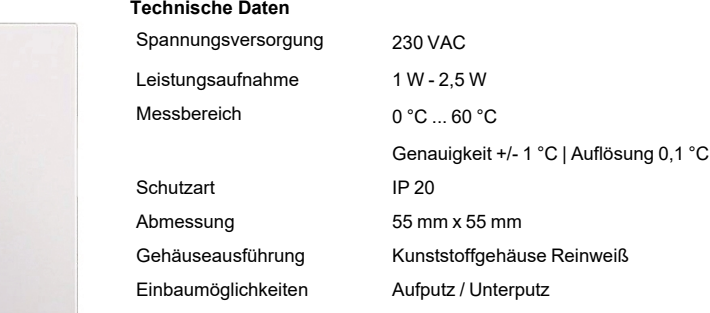

### **Wandmontage**

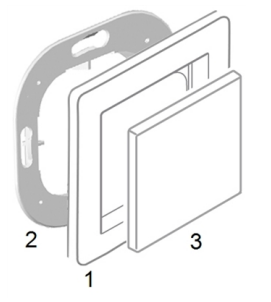

Montieren Sie den strawaLiviX Raumsensor Heizen WiFi an geeigneter Stelle.

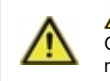

Vorsicht! Gerät und Funktion kann beeinträchtigt werden. Wählen Sie eine geeignete Umgebungsbedingung. Direkte Sonneneinstrahlung, Wärme- und Kältequellen, wie z.B. Radiatoren und Fenster, sind zu vermeiden.

#### **Montage in UP-Schalterdose**

Montagering an der Schalterdose befestigen. Anschlussklemmen mit Schraubendreher öffnen und wie nachfolgend beschrieben den Elektroanschluss vornehmen.

### **Elektroanschluss**

Schließen Sie den Sensor wie abgebildet (Blau = Neutralleiter N, Braun = Außenleiter L) an die 230 VAC Spannungsversorgung an.

#### **Einsatz anbringen**

Abdeckrahmen (1 - nicht im Lieferumfang enthalten) an den Montagering (2) halten. strawaLiviX Raumsensor Heizen WiFi (3) passend zum Montagering ausrichten und aufstecken.

#### **Aufputzmontage**

Neutralleiter N Außenleiter L

Verwenden Sie zur Aufputzmontage das strawaLiviX Montageset AP-Rahmen für Raumsensor/-thermostat WiFi (Art.-Nr.: 2110000017).

# **strawaLiviX Raumcontroller mit strawaLiviX Raumsensor Heizen WiFi koppeln**

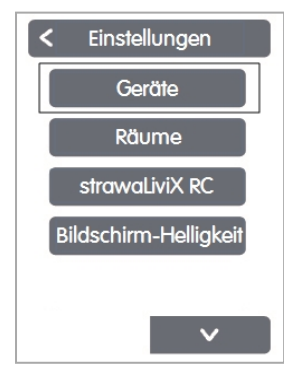

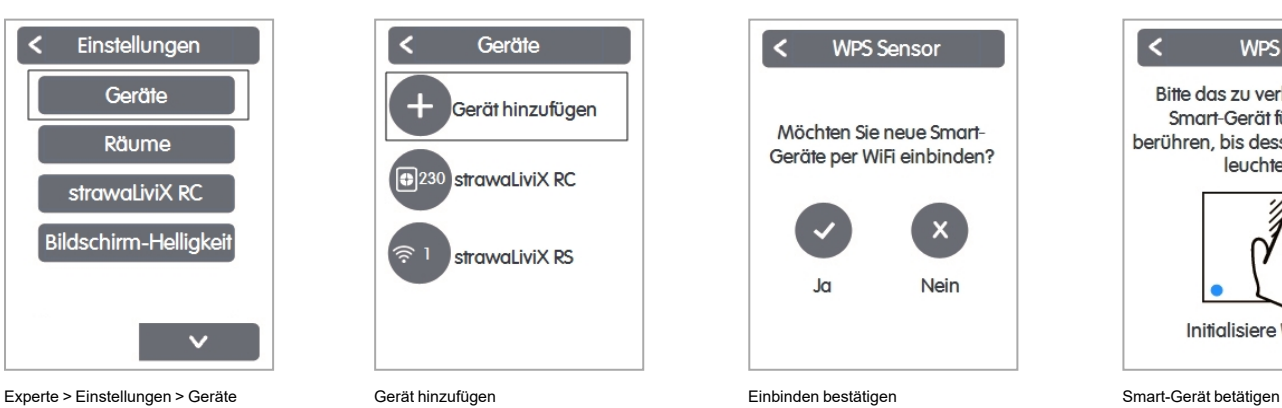

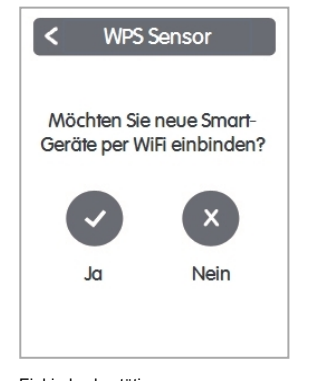

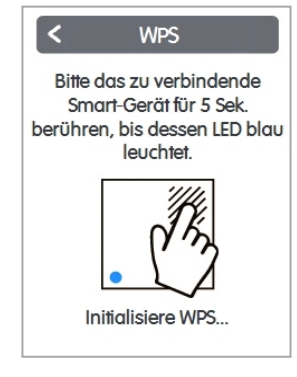

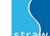

## **strawaLiviX Raumsensor Heizen WiFi Raumzuordnung**

Es gibt zwei Wege, um dem strawaLiviX Raumsensor Heizen WiFi einen Raum zuzuordnen:

- 1. Anhand der Geräte-ID über das strawaLiviX Raumcontroller Menü 'Experte -> Einstellungen -> Räume -> Raum X -> Temperatur'.
- 2. Wie unter 1. beschrieben über das strawaLiviX Raumcontroller Menü in Kombination mit der Touch-To-Assign-Funktion (T2A) am strawaLiviX Raumsensor Heizen WiFi

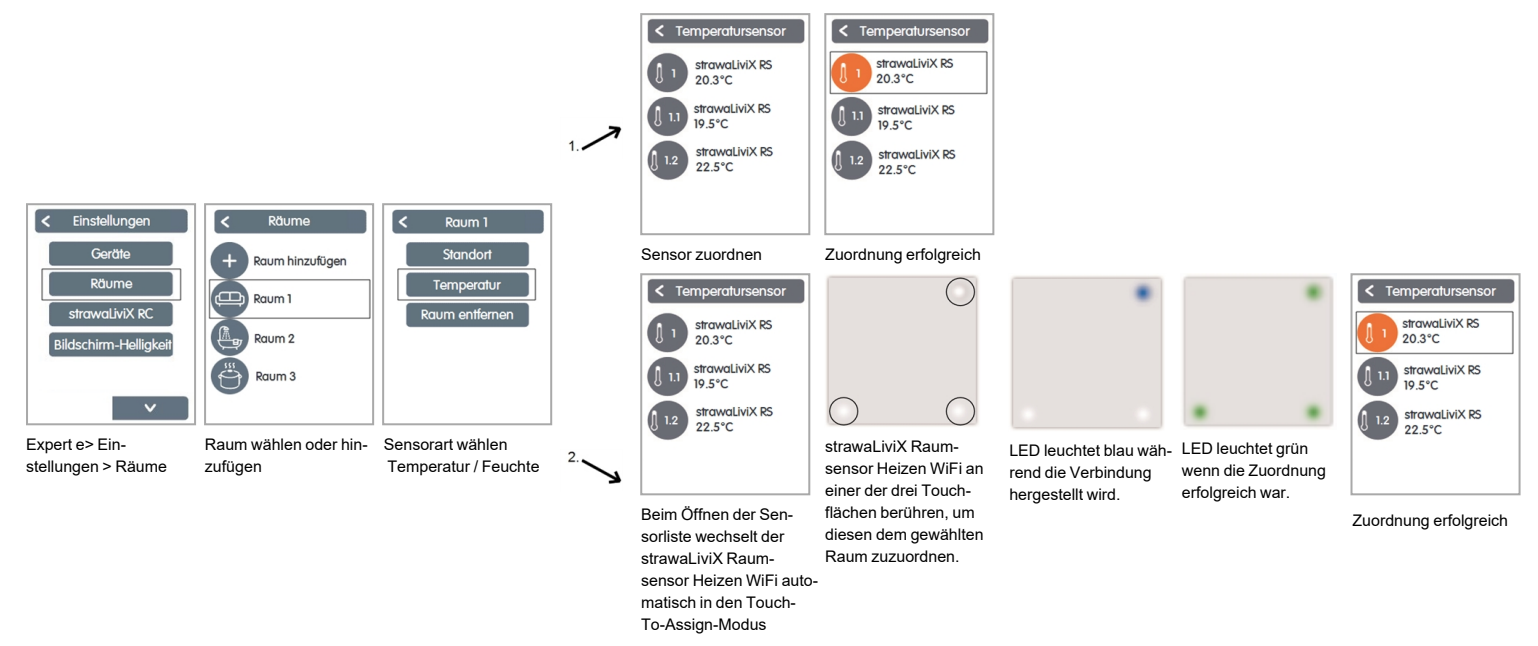

### **Werkseinstellung laden**

Um das Pairing eines strawaLiviX Raumsensor Heizen WiFi mit einem strawaLiviX Raumcontroller WiFi zu lösen bzw. den strawaLiviX Raumsensor Heizen WiFi auf Werkseinstellung zurückzusetzen:

- 1. Mit dem Finger 2 mal oben rechts kurz auf die Touchfläche tippen.
- 2. Den Finger lange oben rechts auf die Touchfläche legen. Nach 5 Sekunden blinken die LEDs rot. Halten Sie weiterhin gedrückt, bis die LEDs aus gehen.
- 3. Anschließend am strawaLiviX Raumcontroller WiFi im Menü:

Experte > Einstellungen > Geräte > WiFi Sensor > Entfernen, um den Sensor zu exkludieren.